## **Instalar AUTODESK**

## Guía paso a paso

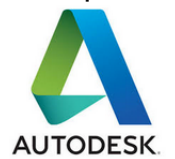

Es necesario acceder a la página de **[Autodesk](http://students.autodesk.com/)**, disponer de una dirección de correo de la Universidad (xxx@usal.es) y seguir el procedimiento marcado por la empresa. Dispone de una gran variedad de software destinado a la Ingeniería Industrial, Arquitectura, Ingeniería Civil y SIG.

Estas licencias no pueden ser utilizadas para impartir formación; exclusivamente son para uso personal de los profesores y estudiantes. Por lo tanto, estos productos no podrán ser instalados en aulas o bibliotecas.

Entre los programas disponibles para su descarga están:

- AutoCAD
- Autodesk Maya
- Autodesk Inventor Professional
- Fusion 360 Ultimate
- Autodesk Revit
- 3ds Max

Además este portal ofrece una serie de servicios de gran interés para la comunidad universitaria:

- 1. Compartir proyectos y grupos de trabajo.
- 2. Ayuda de expertos.
- 3. Foros.

## **¿Aún necesitas ayuda?**

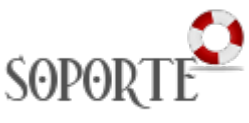

## Contenido relacionado

- [Software con licencia](https://sicpd.usal.es/display/LAZ/Software+con+licencia)
- [Eventos y noticias software](https://sicpd.usal.es/display/LAZ/Eventos+y+noticias+software)
- [Repositorio de software](https://sicpd.usal.es/pages/viewpage.action?pageId=11862471)  [público de la USAL \(antiguo](https://sicpd.usal.es/pages/viewpage.action?pageId=11862471)  [FTP\)](https://sicpd.usal.es/pages/viewpage.action?pageId=11862471)
- [Matemática y Estadística](https://sicpd.usal.es/pages/viewpage.action?pageId=5177795)
- [Ingeniería](https://sicpd.usal.es/pages/viewpage.action?pageId=5177797)